2024/04/26 07:09 1/1 Exchange waypoints

## **Exchange waypoints**

You can easily exchange individual WPs (version 1.0.3.3)

- Go to "info" of the desired WP and select from the menu ... at the bottom either "Send Email" or "Send SMS".
- In the next step chose a contact from your address book.
- In the message editor, you can add to or own text or add additional recipients.

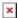

If the recipient reads the message on a smartphone with installed QVM, he can simply click on the link ("quovadismobile: wp ...", which is included in the message), and the waypoint will immediately be imported in the active QVM DB.

## From:

https://quovadis-gps.com/anleitungen/qvm2-win8/ - QuoVadis 7 GPS Software Wiki

Permanent link:

https://quovadis-gps.com/anleitungen/qvm2-win8/doku.php?id=en:52\_share\_wp

Last update: 2014/04/17 11:42

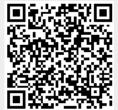